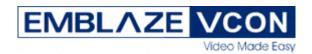

## vPoint HD 30-Day Trial Guidelines

#### Installation instructions:

When you have downloaded vPoint HD, you will find a zip file that includes the vPoint HD 30-Day Trial Guidelines and the vPoint HD getting started guide. To install vPoint HD, click on the "setup.exe" file, then follow all instructions for installing vPoint HD on your computer. A USB web cam will be needed in order to transmit video during a videoconference.

The purpose of the vPoint HD 30-Day Trial is to allow organizations of all types to test and evaluate vPoint HD on their Local Area Networks (LAN) or through their VPNs. We suggest that the test environment includes several people who are all located on the same network, so that the video, audio, and dialing features of vPoint HD can be fully experienced.

NOTE: During the evaluation phase, there are several things that will be outside of the scope of the evaluation. These include:

- Testing features that are enabled with Emblaze-VCON's Media Xchange Manager<sup>®</sup> (MXM), including video call transfer, video call forward, ad-hoc conferencing, etc. To receive an MXM evaluation CD, click here.
- Traversing firewalls and NATs. To find out more about VCON's Firewall/NAT traversal solution, click here.

#### FAQs:

#### What is vPoint HD?

vPoint HD is VCON's latest software client for personal conferencing. vPoint HD not only encompasses the highest quality audio and video on the market today, but also includes features and functionality that move it beyond a desktop videoconferencing application. vPoint HD includes streaming capability, with VCON's HD Simulcast , that allows vPoint HD to chair or participate in corporate broadcasts. Additionally, vPoint HD includes Emblaze-VCON HD DualStream , with the ability to view a data and video stream simultaneously.

# What are the minimum PC requirements I need to run vPoint HD?

Pentium IV 1.6GHz PC Windows 2000, XP 25MB available disk space 25MB memory Video device that supports DirectX

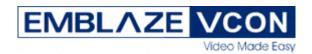

NOTE: vPoint HD supports the latest video standard called H.264. In order to utilize H.264, vPoint HD requires one of the following minimum CPU types:

- Hyper Thread based CPU or
- 1.5 GHz Centrino CPU or
- AMD Athlon XP 2600 and Athlon 64 2800 series

### What happens after 30 days?

After vPoint HD has been installed on your computer for 30 days, it will not function without a vPoint HD authentication key or without registering the software to an Emblaze-VCON MXM management server. Trying to use the evaluation version of vPoint HD after 30 days will result in a pop up message asking you to install the USB authentication key.

## How do I make calls or have others call me?

Once your vPoint HD is installed, you'll need to give other people on your network your IP address so they can call you. You can see your IP address in the bottom left-hand portion of your vPoint HD screen. You'll also need to know their IP address so you can call them. Once you have their IP address, see page 15 in the User Manual for information on your Personal Address Book and Speed Dial function to make dialing even simpler.

To recommend vPoint HD to a colleague so that you can call each other, <u>click here</u>.

#### Is there anything special I need to do if I'm connected via VPN?

If you are connected to your corporate network via VPN, when vPoint HD starts, it will ask you which IP address you would like to use. Use the IP address that is associated with your VPN network, not your local IP address. You will then be able to call and accept calls from others on your corporate network.

#### Will this trial version of vPoint HD talk to other IP videoconferencing systems?

Yes. If you have other H.323 (or IP-based) videoconferencing systems on your network, you can make and receive calls to and from these systems. This includes other desktop systems or group systems.

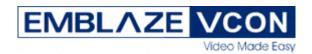

## How can I purchase a permanent copy of vPoint HD?

To purchase your permanent copy of vPoint HD, <u>contact Emblaze-VCON</u> and an Emblaze-VCON representative will be in touch with you. You can also call the <u>VCON location</u> nearest you for purchasing information.

Upon purchasing vPoint HD, you will receive a USB authentication key. You do not need to reinstall vPoint HD at this point. All you need to do is to connect the USB authentication key to your computer, and start the vPoint HD program and it will run properly again, with all of your Personal Address Book and Speed Dial entries in tact.

### **Camera Recommendations:**

Emblaze-VCON has tested several USB cameras and recommends using a camera out of the following list:

★★★★ Logitech Quickcam Pro 4000/5000

★★★★ Logitech QuickCam Orbit/Sphere

★★★ Creative WebCam Pro eX

Logitech QuickCam Pro 3000

# What end-user enhancements are available when vPoint HD is managed by the VCON MXM management server?

The following features are available to vPoint HD users when their vPoint HD is being managed by the MXM:

- Online directory services
- Video call transfer
- Video call forward
- Remote software upgrades
- Remote call initiation/termination (the network administrator can place calls for the end user)
- USB authentication key is NOT needed for any system managed by the MXM

# What is vMail<sup>™</sup>?

vMail is a video recording program that is a part of the vPoint HD application. When not in a call, users can record their own video and either email it as a video file, or store it on their local PC or network.